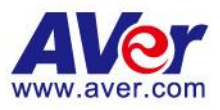

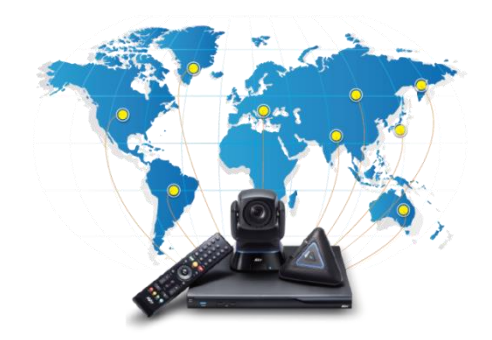

Products: EVC300/EVC350/EV900/EVC950

Firmware Version: 00.10.18.04

Published Date: March 6th, 2022

## Copyright © 2022

## Copyright Notice

This publication, including all photographs, illustrations and software, is protected under international copyright laws, with all rights reserved. Neither this manual, nor any of the material contained herein, may be reproduced without written consent of the author.

## **Disclaimer**

The information in this document is subject to change without notice. The manufacturer makes no representations or warranties with respect to the contents hereof and specifically disclaim any implied warranties of merchantability or fitness for any particular purpose. The manufacturer reserves the right to revise this publication and to make changes from time to time in the content hereof without obligation of the manufacturer to notify any person of such revision or changes.

## Limitations of Liability

UNDER NO CIRCUMSTANCES SHALL AVER BE LIABLE FOR DAMAGES OF ANY CHARACTER (E.G. DAMAGES FOR LOSS OF PROFIT, SOFTWARE RESTORATION, WORK STOPPAGE, LOSS OF SAVED DATA OR ANY OTHER COMMERCIAL DAMAGES OR LOSSES) RESULTING FROM THE APPLICATION OR IMPROPER USE OF THE AVER PRODUCT OR FAILURE OF THE PRODUCT, EVEN IF AVER IS INFORMED OF THE POSSIBILITY OF SUCH DAMAGES. FURTHERMORE, AVER WILL NOT BE LIABLE FOR THIRD-PARTY CLAIMS AGAINST CUSTOMER FOR LOSSES OR DAMAGES. AVER WILL IN NO EVENT BE LIABLE FOR ANY DAMAGES IN EXCESS OF THE AMOUNT AVER RECEIVED FROM THE END-USER FOR THE PRODUCT.

## Content

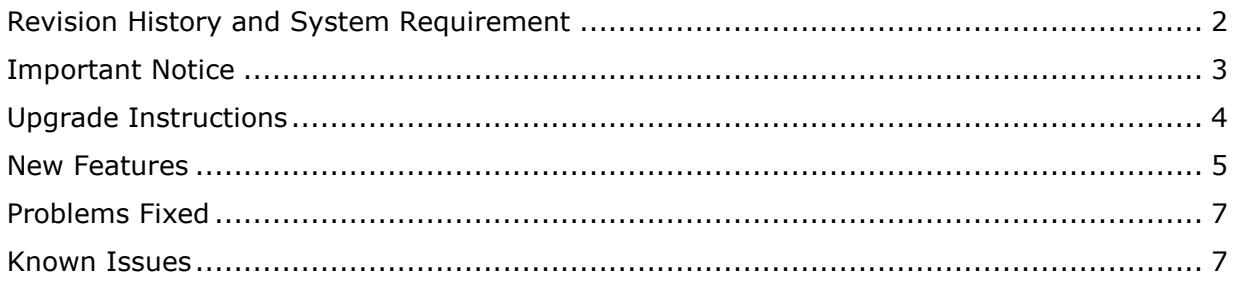

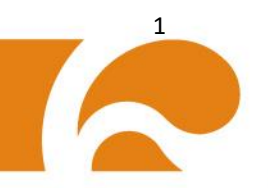

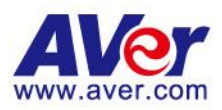

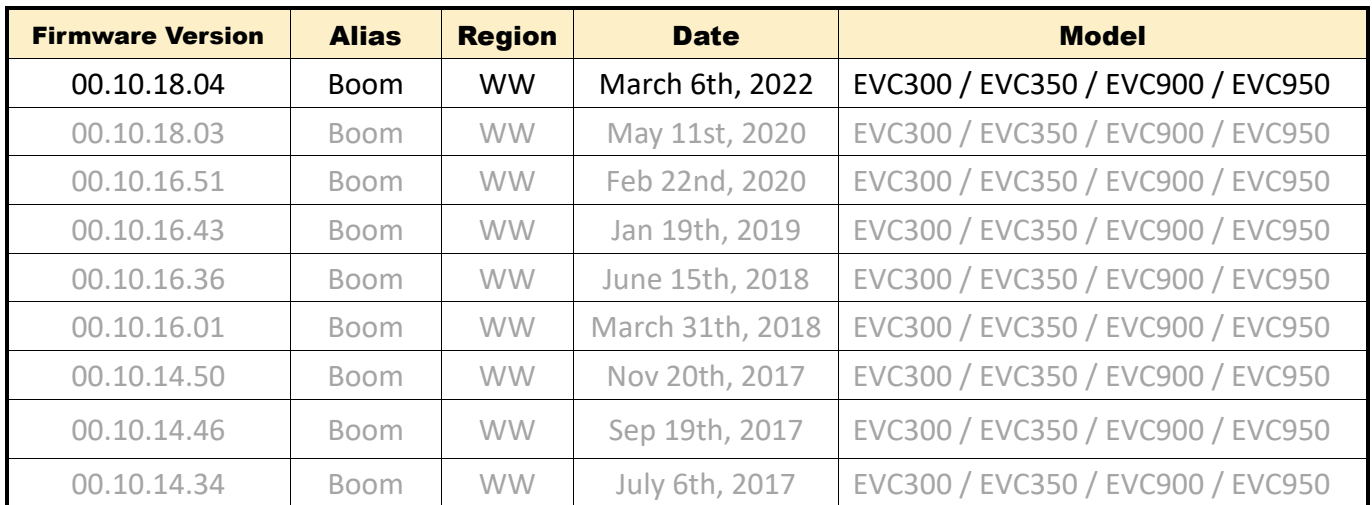

# <span id="page-1-0"></span>Revision History and System Requirement

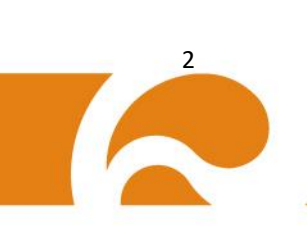

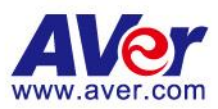

## <span id="page-2-0"></span>Important Notice

- 1. Both camera and codec have their own applications, and we will upgrade all or part of them each system upgrade, so please connect the default camera to your AVer VC system before upgrading it.
- 2. During system upgrade, please DON'T turn off the power or unplug the USB flash drive for any reasons.
- 3. WebTool doesn't support IE8 and older versions.
- 4. Downgrading firmware to any older version is prohibited.
- 5. In a video conferencing, we can't transmit both H.264 baseline and high profile videos at the same time. If a user only allows receiving H.264 high profile video but others choose H.264 baseline video, that user will receive no videos because our AVer VC system will only send H.264 baseline videos. To avoid such kind of embarrassment, we highly suggest users to enable H.264 baseline and high profile supports simultaneously.
- 6. In a video conferencing, we can't transmit both H.263 and H.263<sup>+</sup> videos at the same time. If a user only allows receiving H.263<sup>+</sup> videos but others choose H.263 videos, that user will receive no videos because our AVer VC system will only send H.263 videos. To avoid such kind of embarrassment, we highly suggest users to enable H.263 and H.263<sup>+</sup> supports simultaneously.
- 7. Playback is not supported on EVC series when users try to play a video recorded by HVC series.
- 8. To improve H.263+ stability and compatibility, we change some fundamental encoding blocks, so any firmware older than 10.08.17 MUST upgrade to 10.08.17, and then latter firmware. You can download 10.08.17 via our website:

[http://communication.aver.com/DownloadFile.aspx?n=3167|F45F15F3-A161-469D-BDCC-CA4F5CF4C78B&t=](https://mail.aver.com/owa/redir.aspx?C=BSJcv-hTIEanK-KObW64qtkploXzUdIIourX7qxOrAI_t9VYw92RncZO3LwFxrnxLWp6f8l4mJE.&URL=http%3a%2f%2fcommunication.aver.com%2fDownloadFile.aspx%3fn%3d3167%7cF45F15F3-A161-469D-BDCC-CA4F5CF4C78B%26t%3dServiceDownload) **[ServiceDownload](https://mail.aver.com/owa/redir.aspx?C=BSJcv-hTIEanK-KObW64qtkploXzUdIIourX7qxOrAI_t9VYw92RncZO3LwFxrnxLWp6f8l4mJE.&URL=http%3a%2f%2fcommunication.aver.com%2fDownloadFile.aspx%3fn%3d3167%7cF45F15F3-A161-469D-BDCC-CA4F5CF4C78B%26t%3dServiceDownload)** 

- 9. H.264 SVC will be applicable ONLY by bandwidth lower than 2Mbs and illuminance higher than 10lux.
- 10. Through Google Drive backup, AVer VC system can upload screenshots and recordings automatically when system is idle after one hour. File uploading could be interrupted by incoming video calls, and would not retransmit again.
- 11. Please refer the updated compatible list via the following link:<http://communication.aver.com/page/compatibility>
- 12. When the user use the older than 10.12.61 firmware version, and upgrade to the newer firmware. There will happen the system volume be increased after the first time system reboot. Please modify the suitable volume level one-time based on your use environment.

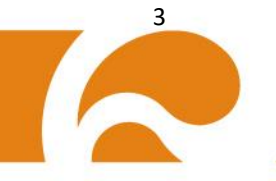

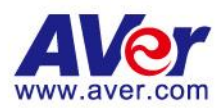

# <span id="page-3-0"></span>Upgrade Instructions

#### Before upgrade:

- 1. Prepare one USB flash drive with available spaces over 200MB.
- 2. Download the ZIP file from AVer website, unzip it and save the DAT file in the USB flash drive.

*Tips: 1 files are included in the ZIP file – firmware. You can check the MD5 checksum of firmware (\*.dat) to make sure file integrity before you save it in the flash drive.*

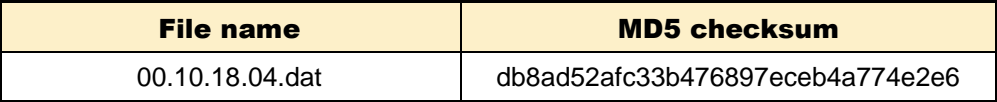

Upgrade instructions:

- 1. Turn on your AVer VC system and wait for system startup completion. *Tips: it will take 2 minutes to complete the whole startup process.*
- 2. Insert the USB Flash drive into a USB Port of AVer VC System.

*Tips: Inserting an USB flash drive into AVer VC system before completion of the startup process will result in startup failure, so please DON'T do it.*

- 3. AVer VC system will detect and install the firmware from the USB flash drive automatically.
- 4. AVer VC system will restart itself to finalize firmware upgrade.

*Tips: Before rebooting system, AVer VC system will delete firmware (\*.dat) in the USB flash drive.*

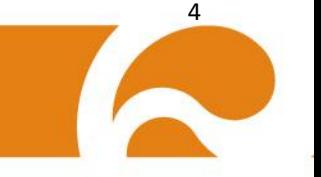

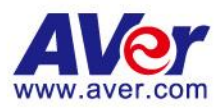

# <span id="page-4-0"></span>New Features

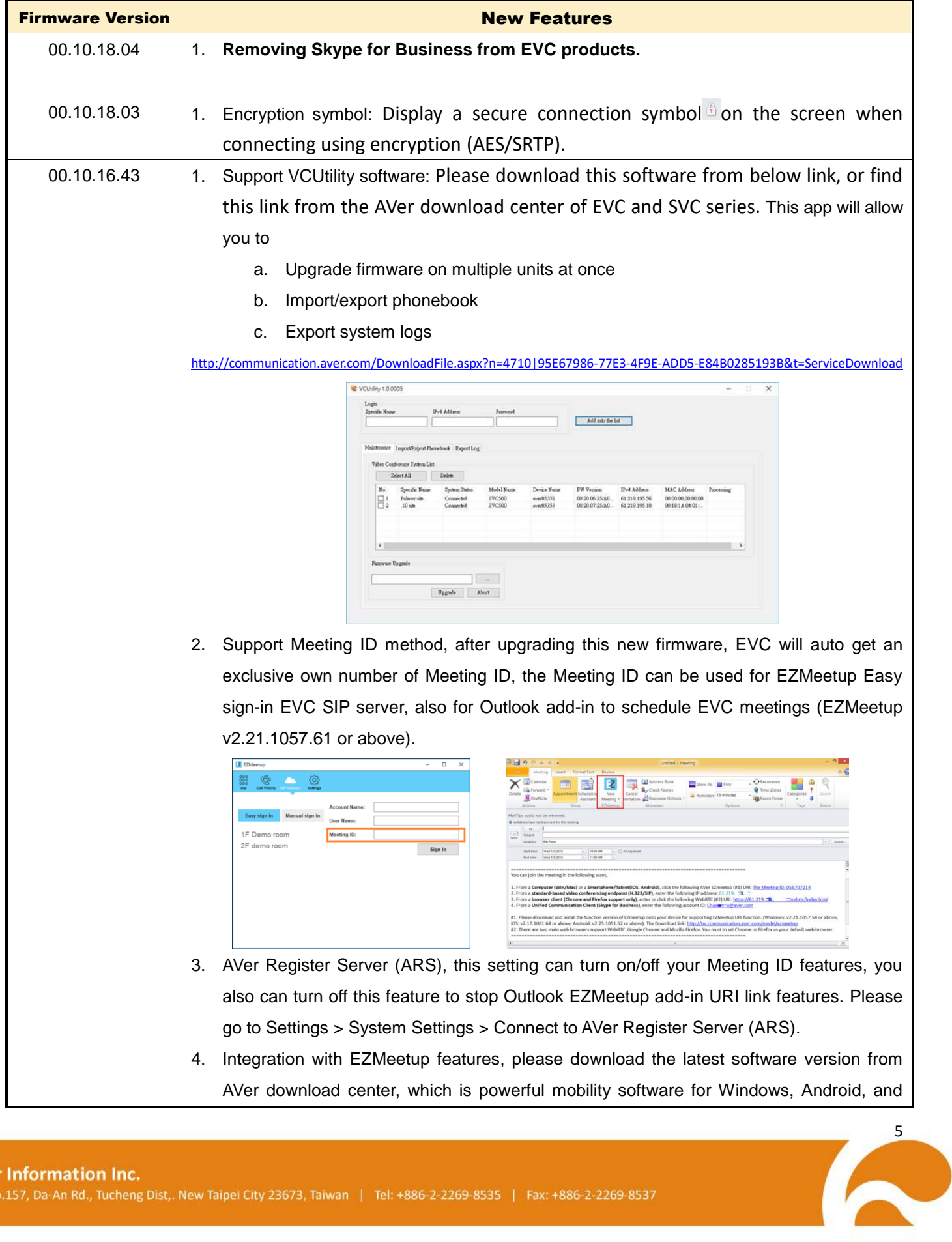

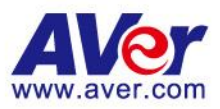

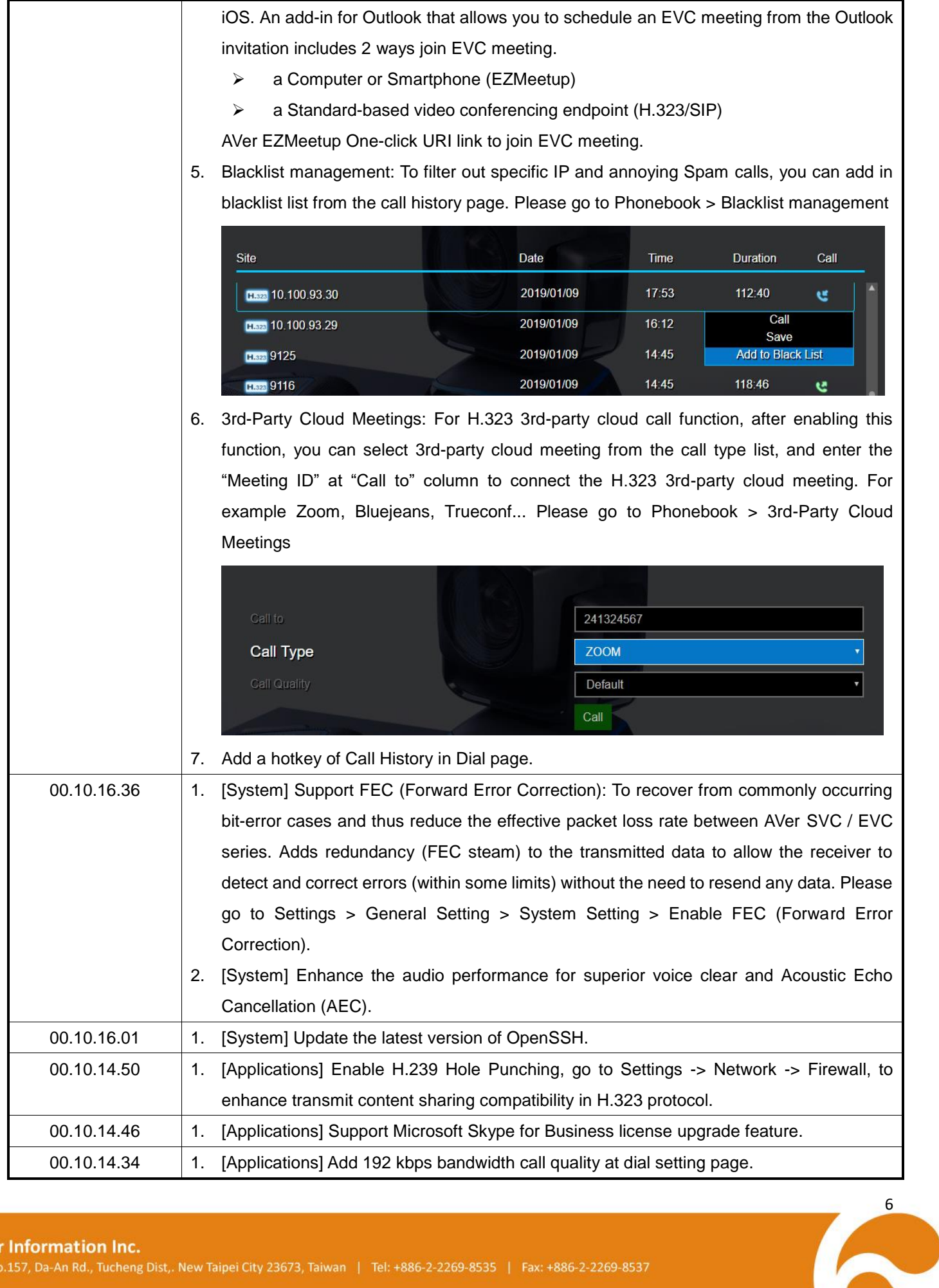

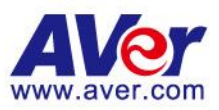

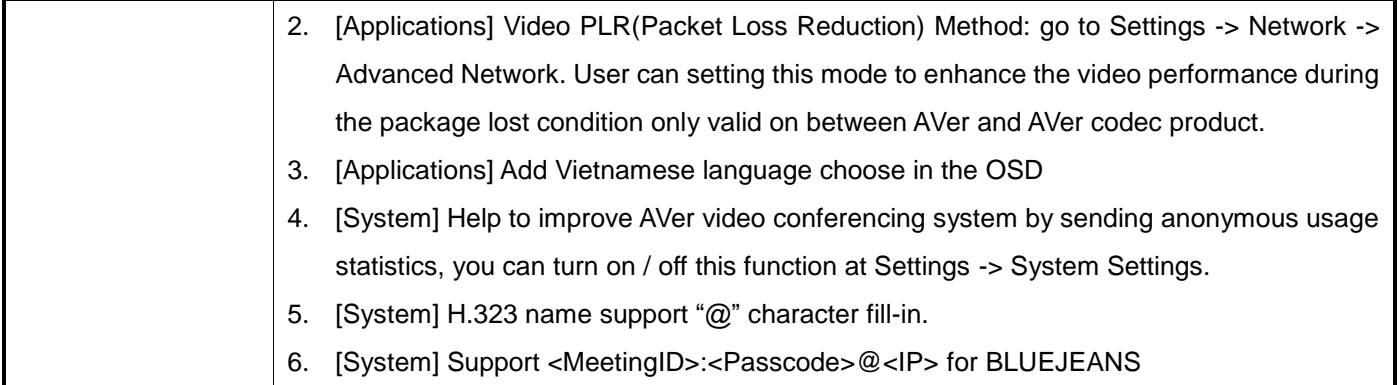

# <span id="page-6-0"></span>Problems Fixed

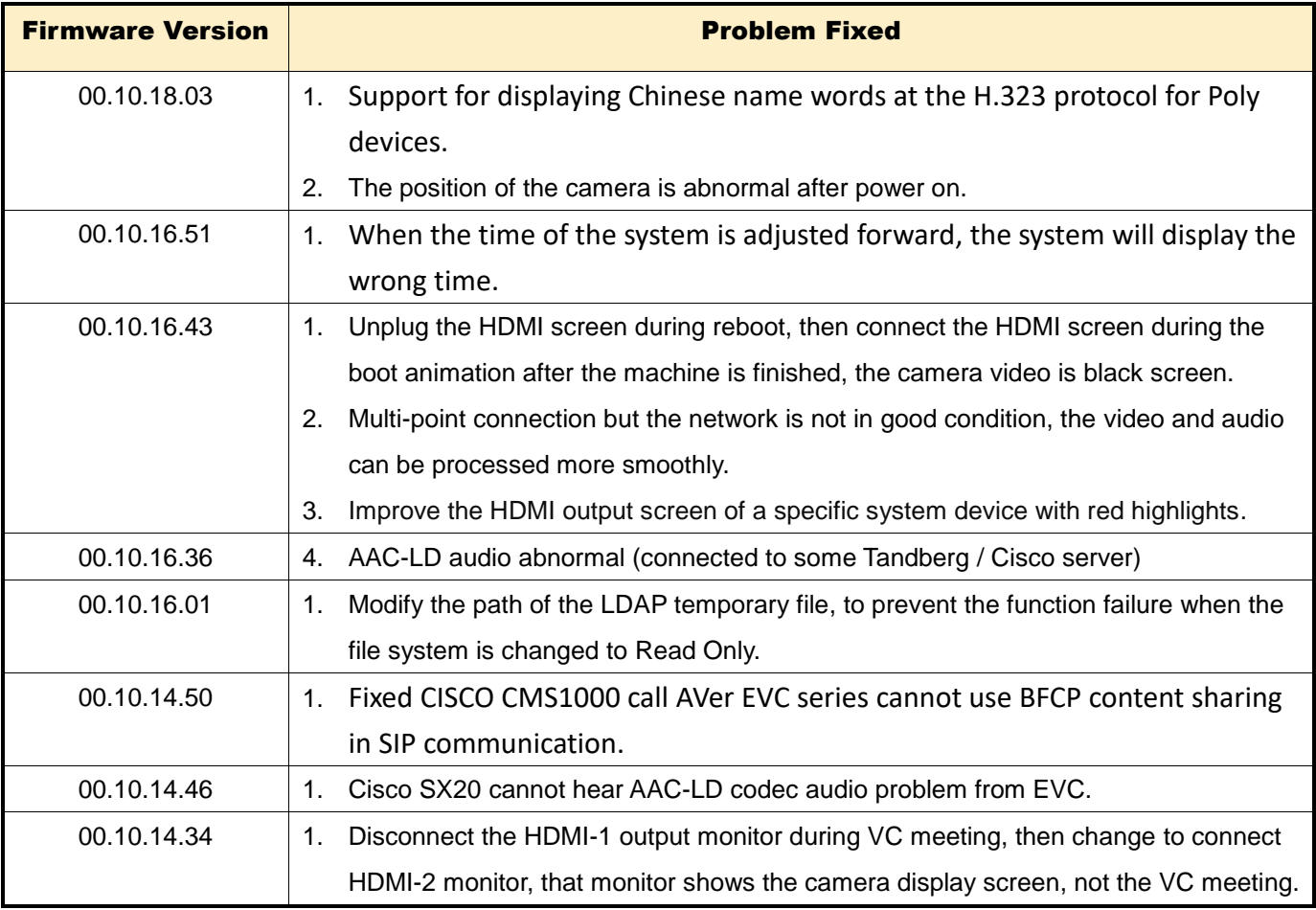

# <span id="page-6-1"></span>Known Issues

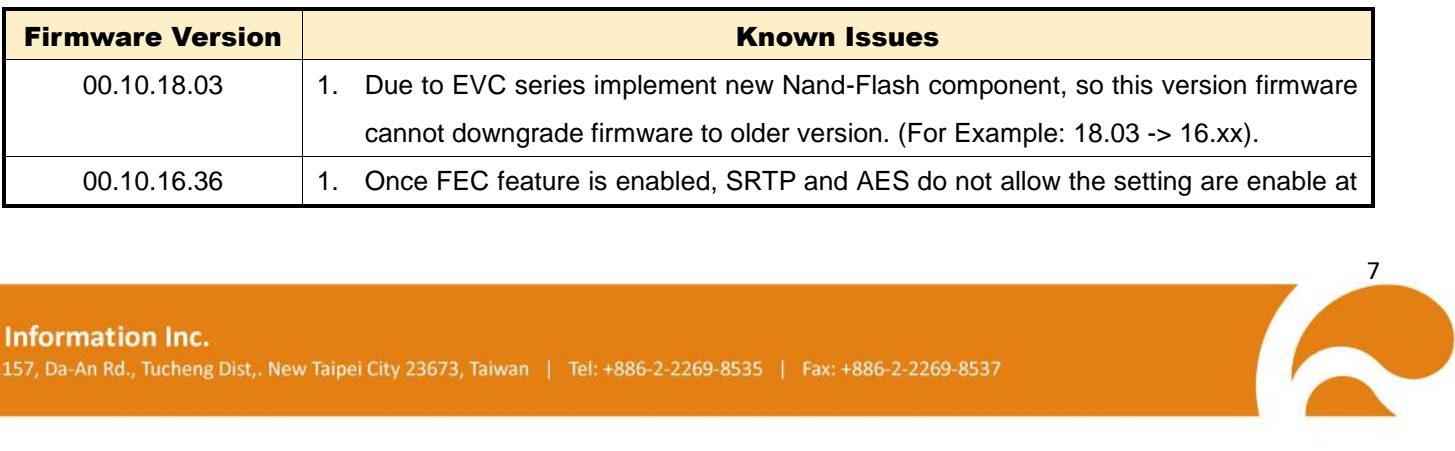

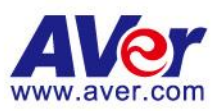

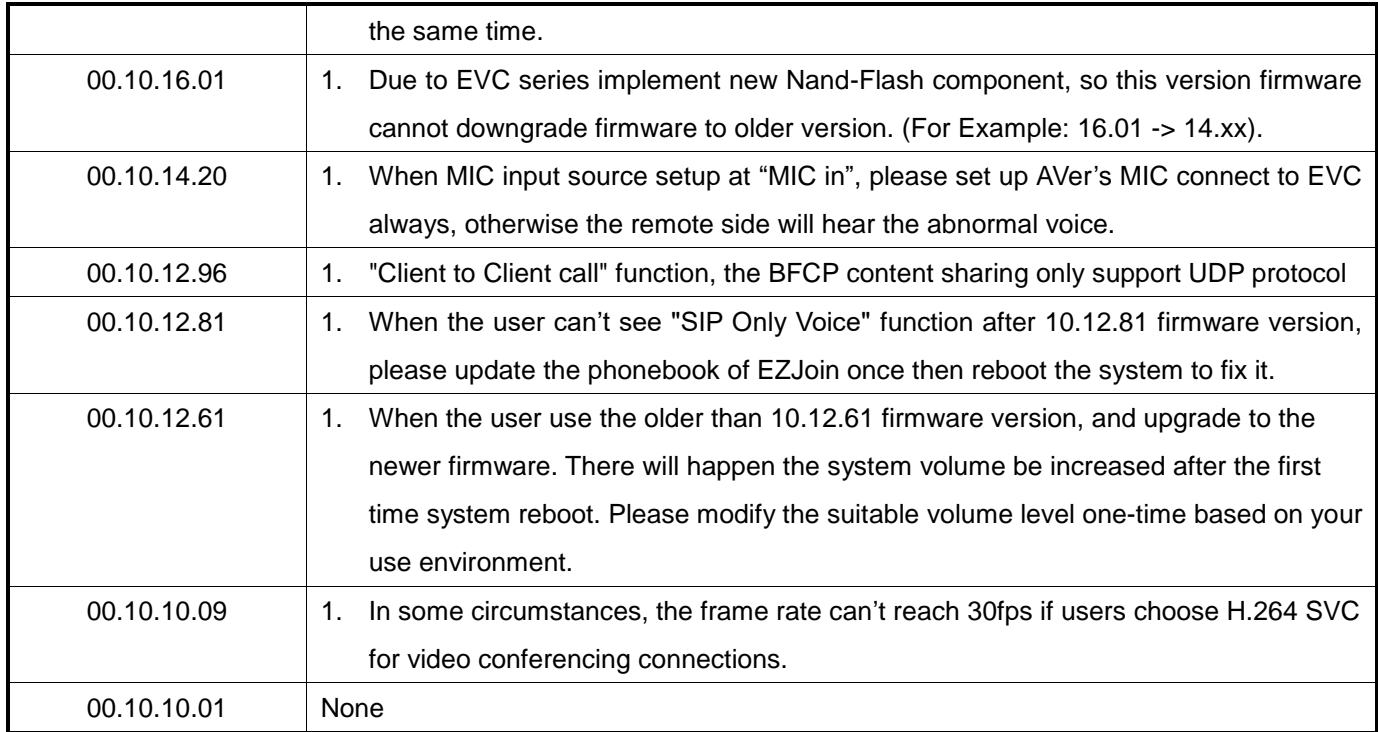